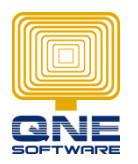

**QNE SOFTWARE SDN. BHD. (611852-V)** 

# **QNE OPTIMUM KNOWLEDGE BASE**

**Title:** How to Post Cash Sales with Multiple Payment function

**User Scenario:** When customer has 2-3 types of payment in one single cash sales transaction.

**Who should read this document**: IT Manager or Senior Developer

**Developer requirement:** Familiar with http request and RESTful API.

#### **Requisition** :

- $\checkmark$  Optimum database code (provided by QNE)
- $\checkmark$  Optimum Login user name and password (provided by registered company)
- $\checkmark$  Database is upgraded to the latest
- ◆ Access Optimum APIV2 UI via [https://dev-api.qne.cloud](https://dev-api.qne.cloud/)

#### **Integration Steps:**

Step1: Configure posting accounts for different payment method

Step2: Post cash sales transaction with details to Optimum via API

#### **Step1: Configure posting accounts for different payment method**

The most commonly used payment methods are cash, debit card, credit card.

Before we can post the transaction, we need to know what account code to use for each payment method. To find out what are the account codes, follow these steps:

a) Login to optimum from this URL<https://www.qne.cloud/>

In our example, we will use the Testing database

- Database code : TEST
- Username : Admin
- Password : <leave it empty>

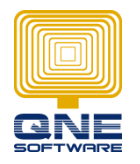

## b) Navigate to Chart of Accounts > Current Assets > CASH / BANK ACCOUNT

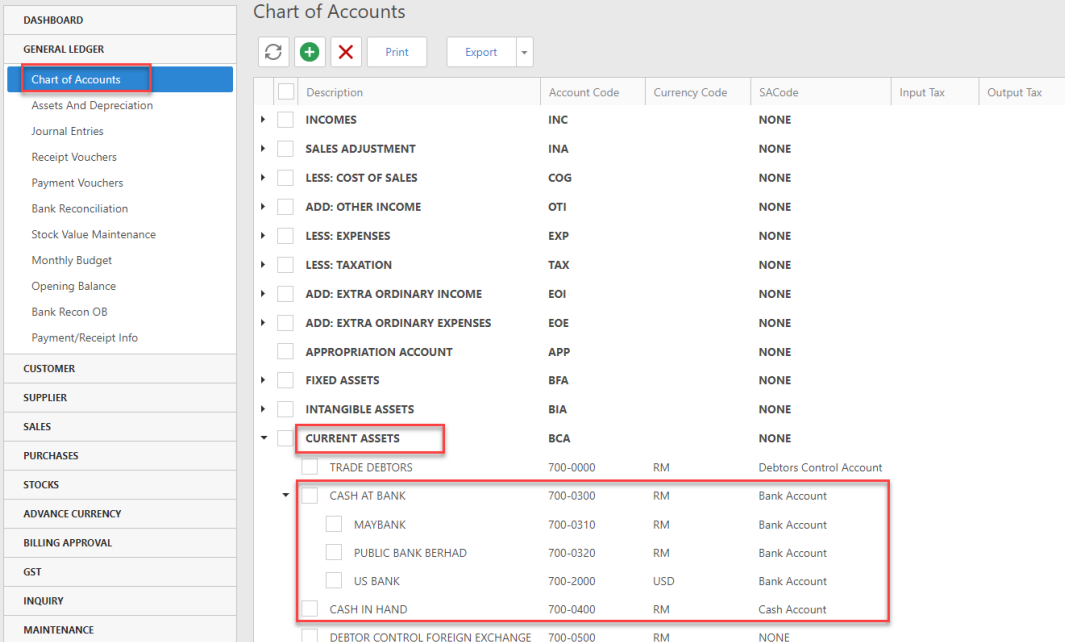

\* Note: Different database may have different account name and account code

*In this example, our cash account code is* **700-0400,** *Maybank account code* **700-0310,** *assume credit card payment will be received with Public Bank Berhad* **700-0320.** *Save these account codes into your database for later use. We will need to use these settings when generate the multi-payment transactions.*

\* You may want to provide an interface for your system user to fill up this account code and store it in your system. Example : Create a form for your end-users to fill up the account codes.

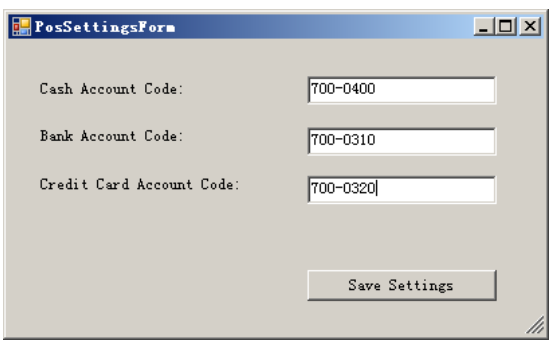

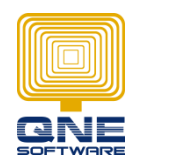

**ONE SOFTWARE SDN. BHD. (611852-V)** 

## **Step2: Post cash sales transaction with details to Optimum via API**

Our API is using RETful design, you will need to issue a HTTP request to the target server with json format body. For C# programmer, you can use a third party library "RestSharp" to issue HTTP request.

Endpoint: POST<https://dev-api.qne.cloud/api/CashSales>

#### **Transaction Example:**

Walk-in customer purchased 2 unit(s) of product "ITEM-001", unit price is RM100, total amount is RM200. Received the following payment amount from customer: Cash RM100, debit card paid RM50, credit card paid RM50.

#### **C# Code Example:**

```
var client = new RestClient("https://dev-api.qne.cloud");
        var request = new RestRequest("api/CashSales");
        request.AddHeader("DbCode", "TEST");
       var body = \omega"{
 cashSalesDate: '2018-08-24',
  currency: 'RM',
  useMultiPayment: true,
  multiPayments: [
   {
    depositTo: '700-0400',
    description: 'PAYMENT BY CASH',
    amount: 50
   },
\{ depositTo: '700-0310',
    description: 'PAYMENT BY DEBIT CARD',
    amount: 50
   },
        {
    depositTo: '700-0320',
    description: 'PAYMENT BY CREDIT CARD',
    amount: 100
   }
 ],
 details: [
   {
    stock: 'ITEM-001',
    description: 'ITEM 001',
    qty: 2,
    uom: 'UNIT(S)',
    unitPrice: 100,
    taxCode: null
```
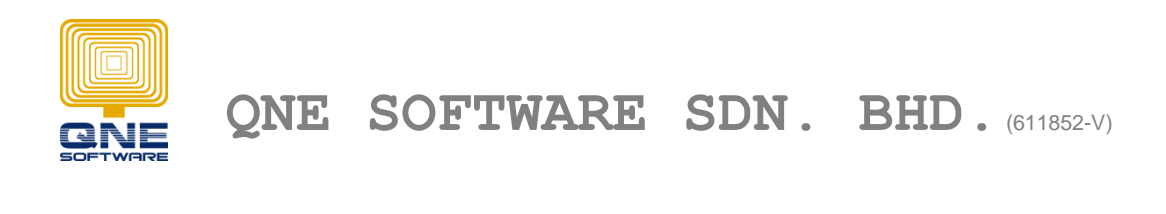

 } ] }";

 request.AddParameter("application/json", body, ParameterType.RequestBody); var resp = client.Post(request);

\* Note : **UseMultipayment** field is required to set it to "**true**" for multi-payment transactions. The default value is false.

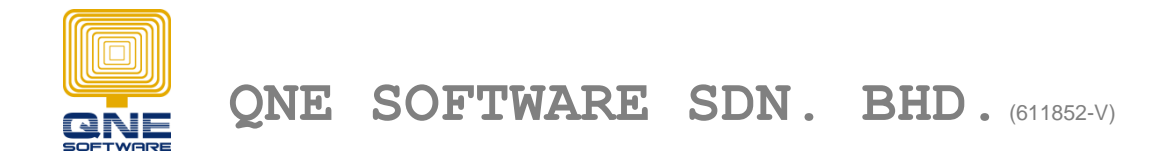

## **Verify Your result**

Login to [https://www.qne.cloud,](https://www.qne.cloud,/) you should be able to see the following transaction

a) Cash Sales Header

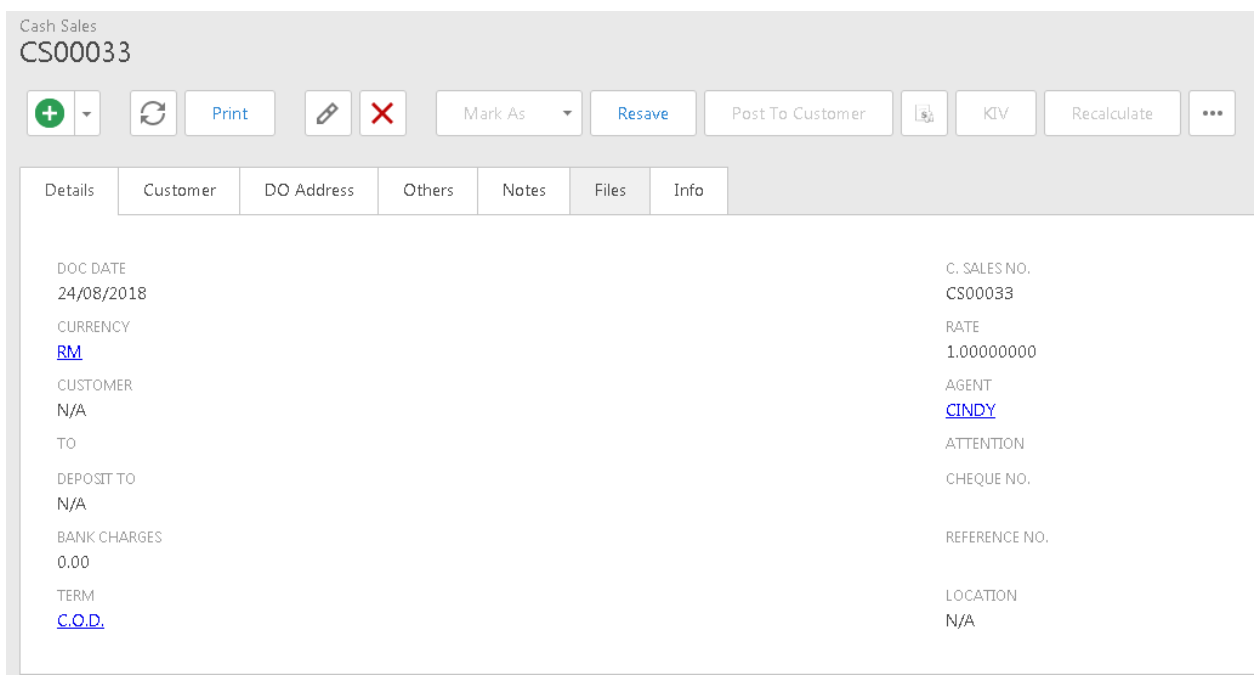

## b) Details item

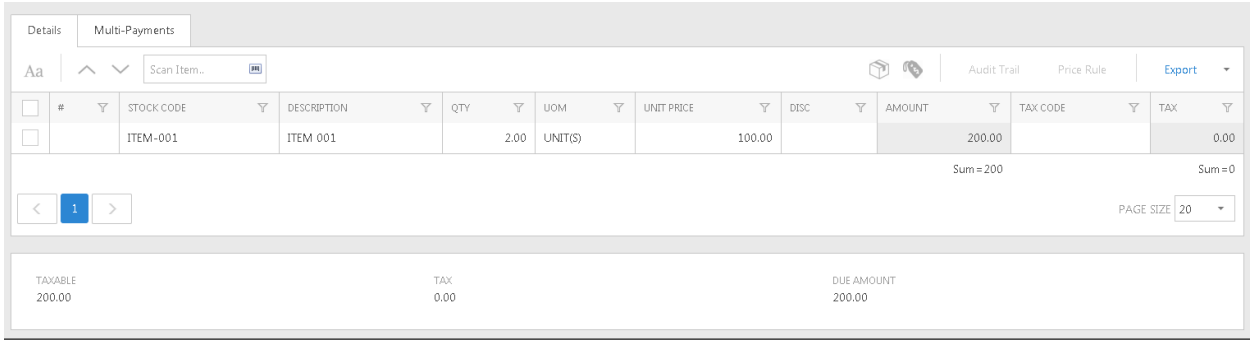

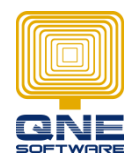

**QNE SOFTWARE SDN. BHD.** (611852-V)

## c) Multi-Payments item

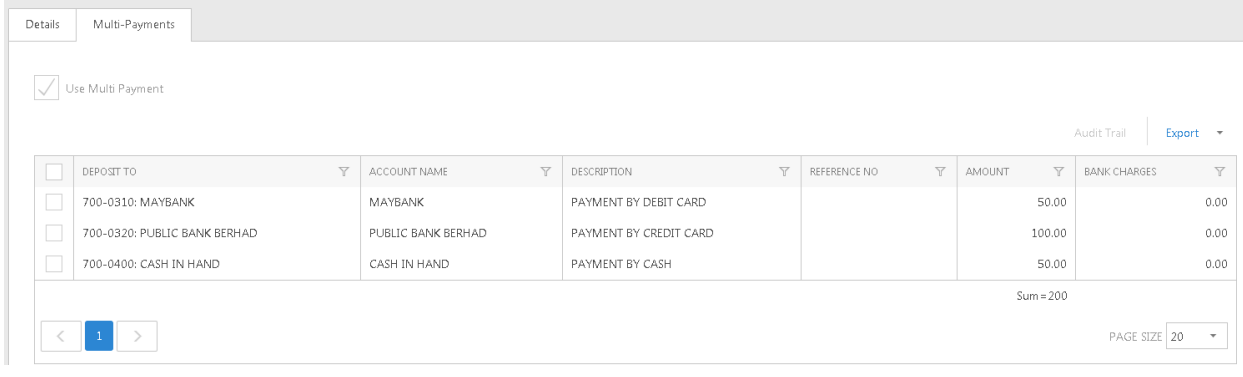

# d) Cash Sales Posting item

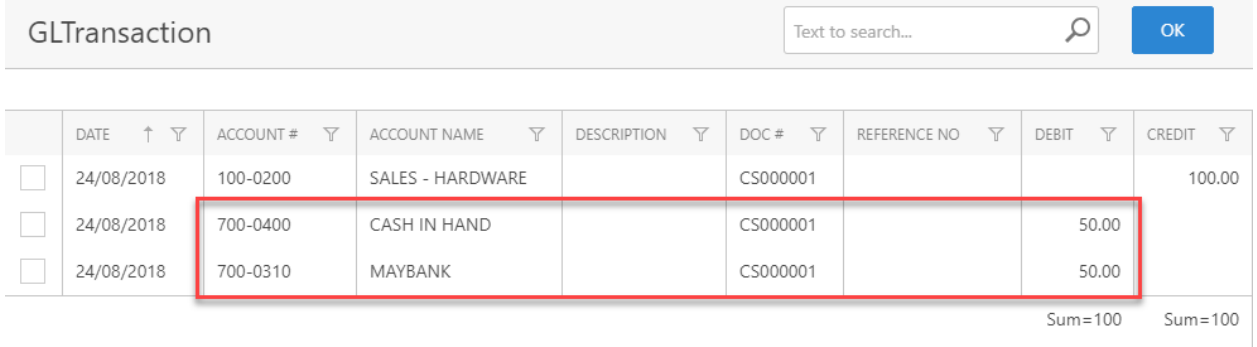